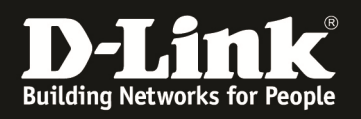

# **HowTo: IP-Helper am Beispiel von Wake on LAN (WoL)**

**[Voraussetzungen]** 

1. DGS-1510-xx mit aktueller Firmware 1.30.07 und höher

2. Vorbereitete VLAN Konfiguration (z.B. lt. Anleitung ftp://ftp.dlink.de/dgs/dgs-1510- 20/documentation/DGS-1510\_Series\_Konfigurationsempfehlung\_VLAN.pdf ) 3. Vorbereitetes Routing (z.B. lt. Anleitung ftp://ftp.dlink.de/dgs/dgs-1510- 20/documentation/DGS-1510\_Series\_HowTo\_Routing.pdf )

### **[Topologie]**

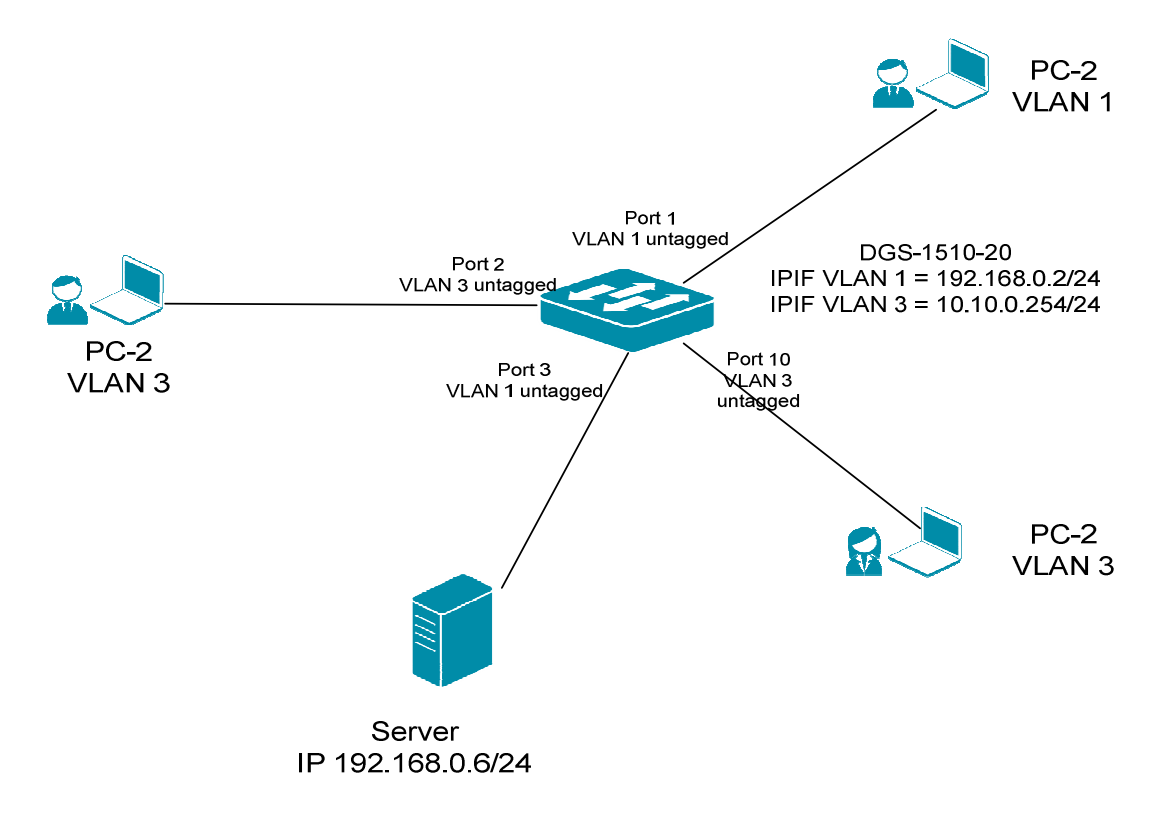

### **[Vorbereitung]**

- $\Rightarrow$  Der DGS-1510-xx hat im Auslieferungszustand die Standard IP 10.90.90.90/8
- $\Rightarrow$  Bitte ändern Sie dies bei der Ersteinrichtung (Integration in Ihre bestehende Infrastruktur) des DGS-1510-xx in Ihrem Netzwerk, für die genaue Vorgehensweise der Einstellung der IP & des Benutzernamens schlagen Sie bitte im Handbuch (z.B.: ftp://ftp.dlink.de/dgs/dgs-1510-20/documentation ) nach
- $\Rightarrow$  stellen Sie zudem sicher, dass die Layer 2 & Layer 3 Konfiguration bereits erfolgt ist

### **[Aufgabe 1]**

Clients aus VLAN 20 (z.B. 10.10.0.21/24) sollen den Server im VLAN 1 per WoL Magic Paket aufwecken.

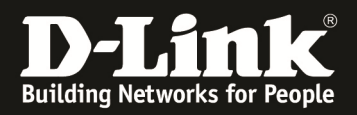

### **[Anlegen/Definieren des UDP Protokoll Ports]**

- **1.) Verbinden zum Switch (z.B. 192.168.0.2)** 
	- **a. L3 Features -> UDP Helper -> IP Forward Protocol**
	- **b. Definieren Sie den Port, welche die Anwendung benötigt und bestätigen**  Sie dieses mit "Add"

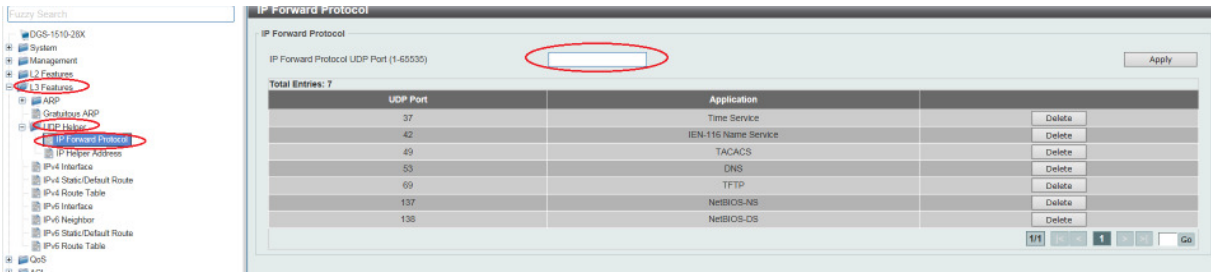

In diesem Beispiel wurden die UDP-Ports 7 & 9 für Wake on Lan (WoL) definiert.

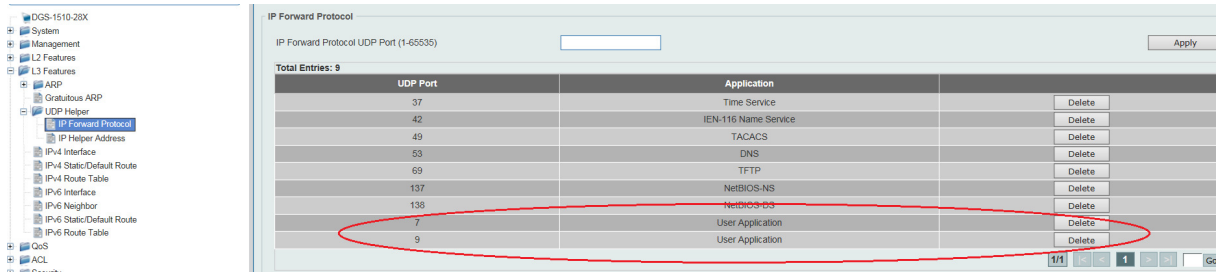

**[Anlegen/Definieren der IP Helper Adresse]** 

- **1.) Verbinden zum Switch (z.B. 192.168.0.2)** 
	- **a. L3 Features -> UDP Helper -> IP Helper Address**
	- **b. Definieren Sie das Quell-VLAN in dem der IP-Helper benutzt werden soll**
	- **c. Definieren Sie die IP-Helper Adresse (z.B. Broadcast Adresse des Ziel-Netzes)**

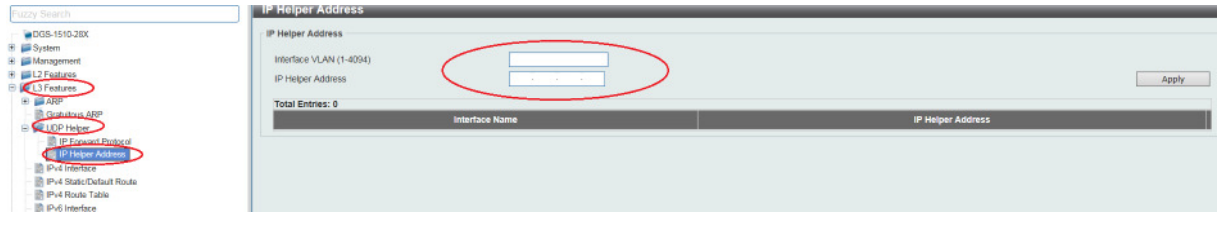

In diesem Beispiel wurden als Quell-VLAN das VLAN 3 sowie als IP-Helper die Broadcast Adresse des Ziel-Netzes ausgewählt, da das Wake on Lan (WoL) als Broadcast weitergeleitet werden soll.

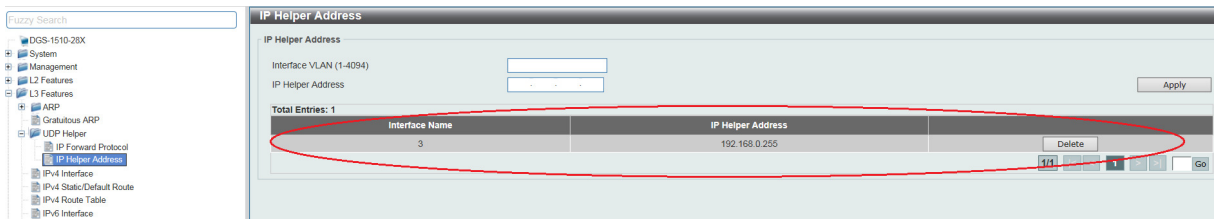

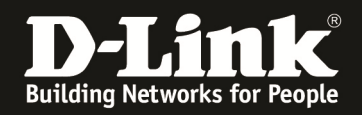

## **Bitte beachten Sie, dass Sie alle Anpassungen entsprechend speichern. Ein APPLY ist kein permanentes Speichern!**

OGS-1510-28X#sh ip interface Interface vlan1 is enabled, Link status is up IP Address is 192.168.0.2/24 (Manual) ARP timeout is 20 minutes. Helper Address is not set Proxy ARP is disabled IP Local Proxy ARP is disabled gratuitous-send is enabled, interval is 0 seconds Interface <u>ulan3 is enabled. Link status is u</u>p TP Address is 10.10.0.254/24 (Manual) ARP timeout is 20 minutes. Helper Address is 192.168.0.255 Proxy ARP is disabled IP Local Proxy ARP is disabled gratuitous-send is enabled, interval is 0 seconds **Total Entries: 2** )GS-1510-28X#sh arp - Static Entry **IP** Address Hardware Addr IP Interface Age (min) 4C-9E-FF-7B-17-0A  $v$ lan1 192.168.0.1 20  $3C - 1F - 94 - 96 - 3F - 99$ 192.168.0.2  $<sub>11</sub>$ an $<sub>1</sub>$ </sub></sub> forever 3C-1E-04-A6-3E-00 vlan3  $10.10.0.254$ forever otal Entries: 3

1 2016-01-18 20:29:50 10.10.0.21 192.168.0.255 WOL 144 MagicPacket for AsrockIn @1.20.16 (bc:5f:f4.0 ... B Frame 1: 144 bytes on wire (1152 bits), 144 bytes captured (1152 bits) on interface 0  $E$ Ethe Destination: Broadcast (ff ff ff ff ff; ff; ff) Source: D-LinkIn\_a6:3e:00 (3c:1e:04:a6:3e:00) Type: IP (0x0800)  $\Box$  Internet Protocol Version 4, Src $\Box$ 0.10.0.21 (10.10.0.21) Dst: 192.168.0.255 (192.168.0.255) Version: 4 Header Length: 20 bytes Differentiated Services Field: 0x00 (DSCP 0x00: Default; ECN: 0x00: Not-ECT (Not ECN-Capable Transport)) Total Length: 130 Identification: 0xac5a (44122)  $\equiv$  Flags: 0x00 Fragment offset: 0 Time to live: 30 Protocol: UDP (17) ⊞ Header checksum: 0x244b [validation disabled] Source: 10.10.0.21 (10.10.0.21) Destination: 192.168.0.255 (192.168.0.255) [Source GeoTP: Unknown] [Destination GeoIP: Unknown] ⊞ User Datagram Protocol, Src Port: 59094 (59094), Dst Port: 9 (9) □ Wake On LAN, MAC: AsrockIn\_84:22:43 (bc:5f:f4: Sync stream: fffffffffffff ⊞ MAC: AsrockIn\_0+  $\Rightarrow$  (bc:5f:f4:01.22.